Петрозаводский государственный университет Институт математики и информационных технологий Кафедра информатики и математического обеспечения

## Отчет по учебному курсу «Верификация программного обеспечения»

## Тестирование системы для интернет-магазина

Выполнил: студент 4 курса группы 22407 Н.Н.Филин

Петрозаводск — 2022

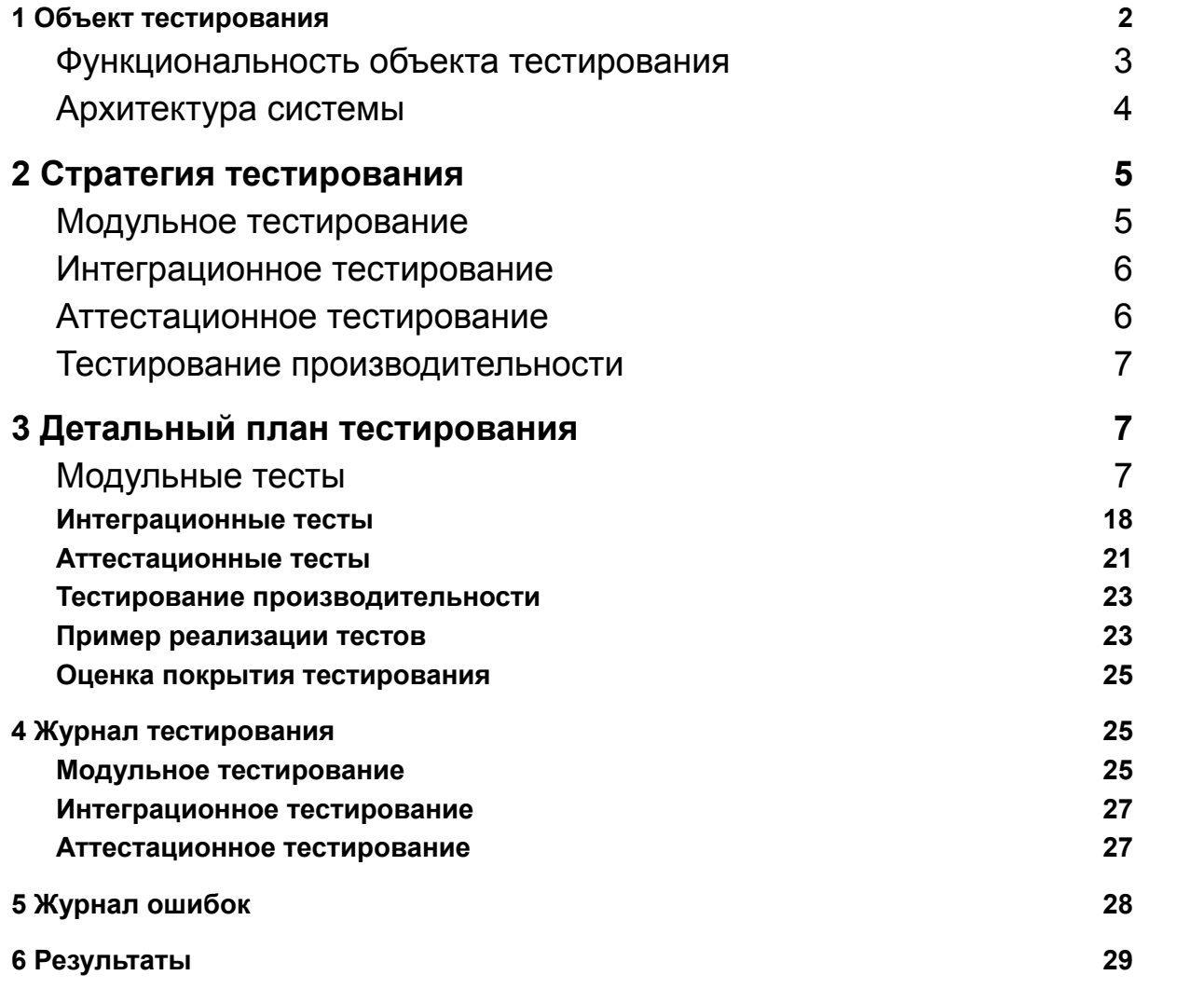

# <span id="page-2-0"></span>**1 Объект тестирования**

Объектом тестирования является Web-сервис по продаже товаров. В него встроен сервис для веб-аналитики, с помощью которого также реализовано прогнозирование релевантных страниц с товарами для пользователя, далее топ страниц показывается в блоке рекомендаций. Сайт реализован на Node.js + React на языке js.

#### <span id="page-2-1"></span>**Функциональность объекта тестирования**

- 1. Авторизация/регистрация пользователя
	- 1.1. Валидация при вводе данных
	- 1.2. Хеширование и отправка на сервер
	- 1.3. Валидация на сервере и запись в базу данных
- 2. Запрос необходимых параметров из GA
	- 2.1. Формирование отчета
	- 2.2. Отправка
	- 2.3. Получение результата
- 3. Прогнозирование на основе параметров из GA
	- 3.1. Получение данных из модуля работы с GA
	- 3.2. Генерация похожих/валидных страниц
	- 3.3. Загрузка в модуль интерфейса ссылок на соответствующие страницы
- 4. Формирование корзины
	- 4.1. Добавить
	- 4.2. Убрать
- 5. Управление данными пользователя в базе данных
	- 5.1. Добавить
	- 5.2. Изменить

## <span id="page-3-0"></span>**Архитектура системы**

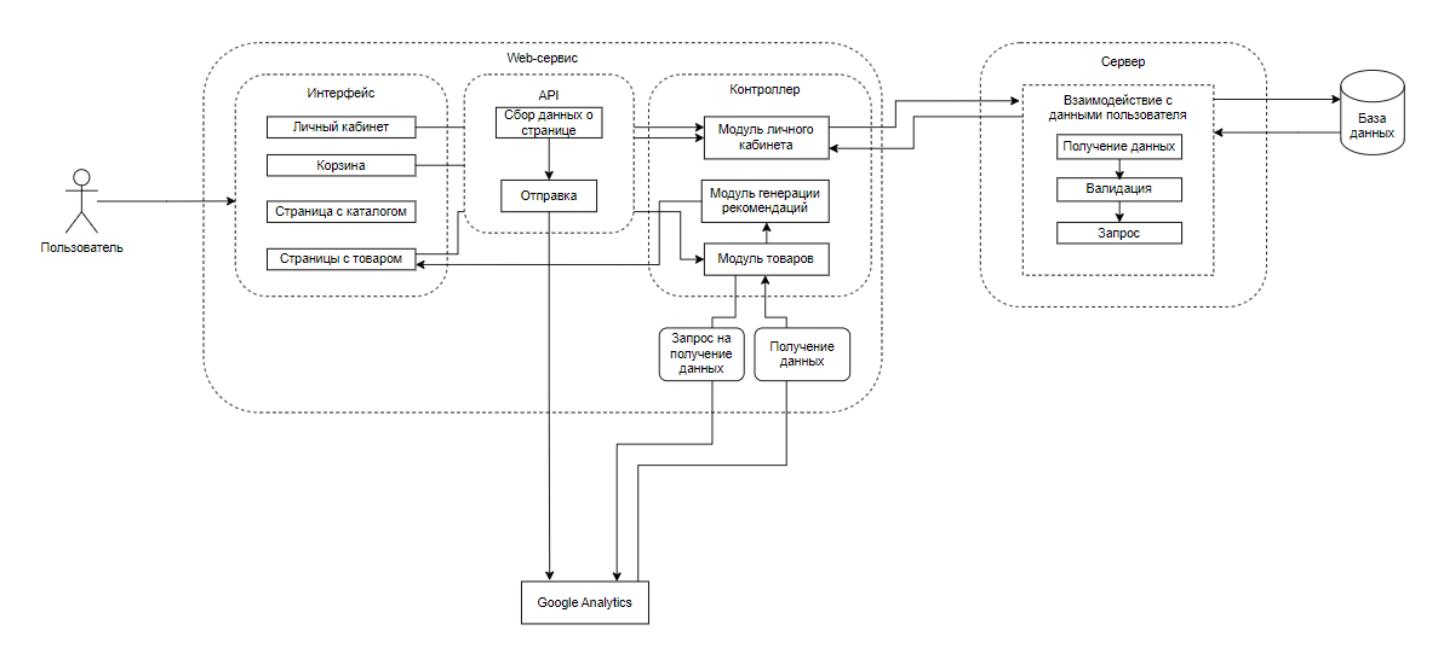

Описание архитектуры:

1) Web-сервис

a) Интерфейс

- i) Личный кабинет страница с кабинетом пользователя
- ii) Корзина страница со списком товаров, которые добавил пользователь
- iii) Страница с каталогом главная страница со списком товаров
- iv) Страница с товаром страница с подробной информацией о товаре
- b) API
	- i) Сбор данных о странице
	- ii) Отправка
- c) Контроллер
	- i) Модуль личного кабинета
	- ii) Модуль генерации рекомендаций
	- iii) Модуль товаров
- d) Запрос на получение данных
- e) Получение данных
- 2) Сервер
	- a) Взаимодействие с данными пользователя
- 3) Google Analytics
- 4) База данных хранение данных об аккаунте пользователей

## <span id="page-4-0"></span>**2 Стратегия тестирования**

Тестирование реализовано с помощью среды тестирования jest. С помощью него будут протестированы все модули проекта, охватывая все уровни тестирования.

### <span id="page-4-1"></span>**Модульное тестирование**

Модульное тестирование проводится для модулей из функциональных требований.

Тестируемые функциональные требования:

- 1) Интерфейс
	- a) Страница с каталогом
		- i) filter\_category выбор товаров, которые необходимо загрузить по выбранной категории
		- ii) search\_product поиск товара по названию в поисковой строке
	- b) Личный кабинет
		- i) auth validate обработка введенных данных в соответствующих полях авторизации
		- ii) registr validate обработка введенных данных в соответствующих полях регистрации
		- iii) auth crypt хеширование личных данных и отправка на сервер при авторизации и регистрации
	- c) Страницы с товаром
		- i) find info поиск информации о выбранной странице
		- ii) load\_photo загрузка фотографий
		- iii) load\_info загрузка информации о товаре
- 2) Модуль работы с GA
	- a) find\_pages поиск нужных страниц с той же категорией
- b) create report формирование запроса
- c) get report получение отчета от GA
- 3) Модуль генерации рекомендаций
	- a) proccess\_data предобработка данных, полученных с GA
	- b) generate top генерация рекомендуемых страниц  $(3 \text{ }\mathrm{ur})$
- 4) Модуль обработки данных на сервере
	- a) check auth проверка введенных данных пользователя и данных в базе
	- b) registr регистрация в базе данных пользователя

### <span id="page-5-0"></span>**Интеграционное тестирование**

Интеграционное тестирование проводится для группы модулей, проверяется взаимодействие между модулями.

Будут протестированы следующие взаимодействия:

- 1) Класс Catalog и класс Basket через функции add\_basket и delete basket, которые добавляют или удаляют товар из корзины соответственно
- 2) Класс Catalog и класс Product через функцию load\_product, которая загружает необходимые товары на страницу с каталогом
- 3) Класс Product и класс ReportGA через функцию takeRecProduct, которая запускается при переходе на нужную страницу и находит берет ссылки на необходимые товары

#### <span id="page-5-1"></span>**Аттестационное тестирование**

Аттестационное тестирование проводится с целью проверки работоспособности сценариев, соответствующих функциональным требованиям проекта.

Тестируемые сценарии:

- 1) Авторизация
- 2) Регистрация
- 3) Загрузка блока с рекомендуемым товаром той же категории при переходе на страницу с товаром

## <span id="page-6-0"></span>**Тестирование производительности**

В качестве тестирования производительности будет проверен модуль генерации страниц с получением на вход разных по объему страниц с товарами.

## <span id="page-6-1"></span>**3 Детальный план тестирования**

#### <span id="page-6-2"></span>**Модульные тесты**

- 1) Модуль работы с GA
	- а) Тест №М1 (Нахождение страниц с такой же категорией) Тип теста: Позитивный Объект: функция find\_pages Входные данные: ['\sneakersnikeair'], 'sneakers' Ожидаемые данные: ['\sneakersnikeair2' , '\sheakerspuma' , '\sheakersvans' , '\sheakersnikeair1']
	- b) Тест №М2 (Нахождение страниц с такой же категорией) Тип теста: Негативный Объект: функция find\_pages Входные данные: ['\iphoneXs'], 'sneakers' Ожидаемые данные: Error('page not found')
	- с) Тест №М3 (Нахождение страниц с такой же категорией) Тип теста: Негативный Объект: функция find\_pages Входные данные:['\sneakersnikeair'] , 'mobile' Ожидаемые данные: Error('category not found')
	- d) Тест №М4 (Создание запроса отчета) Тип теста: Позитивный Объект: функция create\_report Входные данные: ['ga:sessions', 'ga:clicks', 'ga:duration'] Ожидаемые данные:
		- $\mathcal{L}$

```
'ids': TABLE_ID,
'start-date': '2010-01-01',
'end-date': '2022-12-01',
'metrics': 'ga:sessions', 'ga:clicks', 'ga:duration'
'dimensions': 'ga:pageview'
```
})

```
e) Тест №М5 (Создание запроса отчета)
  Тип теста: Позитивный
  Объект: функция create_report
  Входные данные: ['ga:sessions', 'ga:clicks', 'ga:duration',
  …(30 показателей)]
  Ожидаемые данные:
  ({
     'ids': TABLE_ID,
     'start-date': '2010-01-01',
     'end-date': '2022-12-01',
     'metrics': 'ga:sessions', 'ga:clicks', 'ga:duration' …
  (первые 20 показателей)
     'dimensions': 'ga:pageview'
   })
f) Тест №М6 (Создание запроса отчета)
  Тип теста: Негативный
  Объект: функция create_report
  Входные данные: ['']
  Ожидаемые данные: Error ('empty metrics')
g) Тест №М7 (Создание запроса отчета)
  Тип теста: Негативный
  Объект: функция create_report
  Входные данные: ['ga:sessions', 'clicks', 'duration']
  Ожидаемые данные: Error ('wrong metrics')
h) Тест №М8 (Создание запроса отчета)
  Тип теста: Позитивный
  Объект: функция get_report
  Входные данные:
  ({
     'ids': TABLE_ID,
```

```
'start-date': '2010-01-01',
'end-date': '2022-12-01',
'metrics': 'ga:sessions', 'ga:clicks', 'ga:duration',
'dimensions': 'ga:pageview'
```
}) Ожидаемые данные: ['ga:pageview' : '/sneakersnikeair', 'ga:sessions' : 23, 'ga:clicks' : 99, 'ga:duration' : 255, 'ga:pageview' : '/sneakersnikeair1', 'ga:sessions' : 13, 'ga:clicks' : 33, 'ga:duration' : 98, 'ga:pageview' : '/sneakersnikeair2', и так далее по всем страницам сайта] i) Тест №М9 (Создание запроса отчета) Тип теста: Позитивный Объект: функция get\_report Входные данные: ({ 'ids': TABLE\_ID, 'start-date': '2010-01-01', 'end-date': '2024-12-01', 'metrics': 'ga:sessions', 'ga:clicks', 'ga:duration', 'dimensions': 'ga:pageview' }) Ожидаемые данные: ['ga:pageview' : '/sneakersnikeair', 'ga:sessions' : 23, 'ga:clicks' : 99, 'ga:duration' : 255, 'ga:pageview' : '/sneakersnikeair1', 'ga:sessions' : 13, 'ga:clicks' : 33, 'ga:duration' : 98, 'ga:pageview' : '/sneakersnikeair2', и так далее по всем страницам сайта] Ожидаемые данные: Error ('empty metrics') j) Тест №М10 (Создание запроса отчета)

- Тип теста: Негативный
- Объект: функция get\_report

```
Входные данные:
\mathcal{L}'ids': TABLE_ID,
  'start-date': '2010-01-01',
  'end-date': '2022-12-01',
  'metrics': 'ga:last_platform', 'ga:clicks', 'ga:duration',
  'dimensions': 'ga:pageview'
 })
```

```
Ожидаемые данные: Error ('incompatible data')
```

```
k) Тест №М11 (Создание запроса отчета)
   Тип теста: Негативный
   Объект: функция get_report
   Входные данные:
   ({
     'ids': TABLE_ID,
     'start-date': '2010-01-01',
     'end-date': '2022-12-01',
     'metrics': 'ga:clicks', 'ga:duration',
     'dimensions': 'ga:pageview', 'ga:country'
    })
```

```
Ожидаемые данные: Error ('incompatible data')
```

```
2) Модуль генерации рекомендаций
```

```
a) Тест №М12 (Предобработка данных)
   Тип теста: Позитивный
   Объект: функция process_data
   Входные данные:
   ['ga:pageview' : '/sneakersnikeair',
   'ga:sessions' : 23,
   'ga:clicks' : 99,
   'ga:duration' : 255,
   'ga:pageview' : '/sneakersnikeair1',
   'ga:sessions' : 13,
   'ga:clicks' : 33,
   'ga:duration' : 98]
```
Ожидаемые данные: ['/sneakersnikeair' : { 23, 99, 255 }, '/sneakersnikeair1': { 13, 33, 98 } ]

b) Тест №М13 (Предобработка данных) Тип теста: Позитивный Объект: функция process\_data Входные данные: ['pageview' : '/sneakersnikeair', 'sessions' : 23, 'clicks' : 99, 'duration' : 255, 'pageview' : '/sneakersnikeair1', 'sessions' : 13, 'clicks' : 33, 'duration' : 98] Ожидаемые данные: ['/sneakersnikeair' : { 23, 99, 255 }, '/sneakersnikeair1': { 13, 33, 98 } ] c) Тест №М14 (Предобработка данных) Тип теста: Негативный Объект: функция process\_data Входные данные: [''] Ожидаемые данные: Error ('data not processed') d) Тест №М15 (Предобработка данных) Тип теста: Негативный Объект: функция process\_data Входные данные: ['pageview' : '/sneakersnikeair', 'sessions' : 0, 'clicks' : 0, 'duration' : 0, 'pageview' : '/sneakersnikeair1', 'sessions' : 0, 'clicks' : 0, 'duration' : 0] Ожидаемые данные: ['/sneakersnikeair' : { 0, 0, 0 }, '/sneakersnikeair1': { 0, 0, 0 } ] e) Тест №М16 (Предобработка данных) Тип теста: Негативный Объект: функция process\_data

Входные данные: ['pageview' : '/sneakersnikeair', 'sessions' : asd, 'clicks' : asdq, 'duration' : 123asd, 'pageview' : '/sneakersnikeair1', 'sessions' : asda, 'clicks' : asdqw, 'duration' : qwea] Ожидаемые данные: ['/sneakersnikeair' : { 0, 0, 0 }, '/sneakersnikeair1': { 0, 0, 0 } ] f) Тест №М17 (Предобработка данных) Тип теста: Негативный Объект: функция process\_data Входные данные: ['pageview' : '/sneakersnikeair', 'sessions' : -2, 'clicks' : -4, 'duration' : 0, 'pageview' : '/sneakersnikeair1', 'sessions' : -1, 'clicks' : -5, 'duration' : -1234] Ожидаемые данные: ['/sneakersnikeair' : { 0, 0, 0 }, '/sneakersnikeair1': { 0, 0, 0 } ] д) Тест №М17 (Генерация рекомендаций) Тип теста: Позитивный Объект: функция generate\_top Входные данные: ['/sneakersnikeair' : { 23, 99, 255 }, '/sneakersnikeair1': { 13, 33, 98 } , '/sneakersnikeair2': { 17, 38, 41} , '/sneakerspuma': {55, 87, 303} , '/sneakersvans': {32, 2, 231}] Ожидаемые данные: ['/sneakerspuma' , '/sneakersnikeair' , '/sneakersnikeair2'] h) Тест №М18 (Генерация рекомендаций) Тип теста: Позитивный Объект: функция generate\_top

Входные данные: ['/sneakersnikeair' : { 23, 99, 255 }, '/sneakersnikeair1': { 13, 33, 98 }] Ожидаемые данные: ['/sneakersnikeair' , '/sneakersnikeair1'] i) Тест №М19 (Генерация рекомендаций) Тип теста: Негативный Объект: функция generate\_top Входные данные: [''] Ожидаемые данные: [''] j) Тест №М20 (Генерация рекомендаций) Тип теста: Негативный Объект: функция generate\_top Входные данные: ['/sneakersnikeair' : { 0, 0, 0 }, '/sneakersnikeair1': { 0, 0, 0 } , '/sneakersnikeair2': { 0, 0, 0} , '/sneakerspuma': {0, 0, 0} , '/sneakersvans': {0, 0, 0}] Ожидаемые данные: ['/sneakersnikeair', '/sneakersnikeair1' , '/sneakersnikeair2'] k) Тест №М21 (Генерация рекомендаций) Тип теста: Негативный Объект: функция generate\_top Входные данные: ['/' : { 23, 99, 255 }, '/asd': { 13, 33, 98 } , '/s': { 17, 38, 41} , '/ge': {55, 87, 303} , '/ger': {32, 2, 231}] Ожидаемые данные: Error ('Proccessed page link not found') l) Тест №М22 (Генерация рекомендаций) Тип теста: Негативный Объект: функция generate\_top Входные данные: ['/sneakersnikeair', '/sneakersnikeair1' , '/sneakersnikeair2'] Ожидаемые данные: Error ('Proccessed metrics not found')

#### 3) Модуль интерфейса

a) Тест №М23 Тип теста: Позитивный Объект: функция filter\_category Входные данные: 'accessories'

Ожидаемые данные: ['/glasses1', '/glasses2', '/glasseslv1', '/cap1', '/capadidas1', 'gloves1']

b) Тест №М24

Тип теста: Позитивный Объект: функция filter\_category Входные данные: ['accessories' , 'sneakers'] Ожидаемые данные: ['/glasses1', '/glasses2', '/glasseslv1', '/cap1', '/capadidas1', 'gloves1' , '/sneakersnikeair' , '/sneakersnikeair1' , '/sneakersnikeair2' , '/sneakerspuma' , '/sneakersvans']

с) Тест №М25

Тип теста: Негативный Объект: функция filter\_category Входные данные: 'asdqw1' Ожидаемые данные: ['']

d) Тест №M26

Тип теста: Позитивный

Объект: функция search\_product

Входные данные: 'кроссовки'

Ожидаемые данные: ['/sneakersnikeair' ,

'/sneakersnikeair1' , '/sneakersnikeair2' , '/sneakerspuma' , '/sneakersvans']

e) Тест №М27

Тип теста: Позитивный

Объект: функция search\_product

Входные данные: 'кроссов'

Ожидаемые данные: ['/sneakersnikeair' ,

'/sneakersnikeair1' , '/sneakersnikeair2' , '/sneakerspuma' , '/sneakersvans']

f) Тест №М28

Тип теста: Негативный

Объект: функция search\_product

Входные данные: '123412'

Ожидаемые данные: ['']

g) Тест №М29

Тип теста: Негативный Объект: функция search\_product Входные данные: 'krossovki' Ожидаемые данные: ['']

h) Тест №М30

Тип теста: Негативный Объект: функция search\_product Входные данные: 'кроссов12' Ожидаемые данные: ['']

i) Тест №М31

Тип теста: Позитивный

Объект: функция auth\_validate

Входные данные: ['santes060@gmail.com'](mailto:santes060@gmail.com) , 'Qwerta12'

Ожидаемые данные: "OK"

j) Тест №М32

Тип теста: Позитивный

Объект: функция auth\_validate

Входные данные: ['santes060@gmail.com'](mailto:santes060@gmail.com) ,

'Qwerta12asdfqwACaq!!'

Ожидаемые данные: "OK"

k) Тест №М33

Тип теста: Негативный

Объект: функция auth\_validate

Входные данные: ['santes06](mailto:santes060@gmail.com)' , 'Qwerta12asdfqwACaq!!' Ожидаемые данные: "Invalid email"

l) Тест №М34

Тип теста: Негативный

Объект: функция auth\_validate

Входные данные: ['santes060@gmail.com'](mailto:santes060@gmail.com) , 'asdfq'

Ожидаемые данные: "Invalid password"

#### m) Тест №M35

Тип теста: Позитивный

Объект: функция registr\_validate

Входные данные: 'Иванов' , 'Иван' , 'Иванович',

['ema21@yandex.ru'](mailto:ema21@yandex.ru) , 'Qwad123'

Ожидаемые данные: "OK"

n) Тест №М36 ()

Тип теста: Позитивный

Объект: функция registr\_validate

Входные данные: 'Иванов' , 'Иван' , '', '[ema21@yandex.ru](mailto:ema21@yandex.ru)' , 'Qwad123'

Ожидаемые данные: "OK"

o) Тест №М37

Тип теста: Негативный

Объект: функция registr\_validate

Входные данные: 'Иванов' , 'Иван' , '', '[ema21@yandex.ru](mailto:ema21@yandex.ru)' , '123'

Ожидаемые данные: "Invalid password"

## p) Тест №М38

Тип теста: Позитивный Объект: функция registr\_validate Входные данные: 'Иванов', 'Иван', ", 'етфыв', 'Qwe12!asdqs' Ожидаемые данные: "Invalid email"

## q) Тест №М39

Тип теста: Позитивный

Объект: функция auth\_crypt

Входные данные: 'Qwertasz141!'

Ожидаемые данные: '5fecf071af7706b38e877f0c99ee02cc'

## r) Тест №М40

Тип теста: Позитивный

Объект: функция find\_info

Входные данные: '/sneakersnikeair1'

Ожидаемые данные: ['Кроссовки NIke Air 1', '3990',

{'39','40','41','42','43','44','45','46'}, 'Унисекс', 'Кроссовки исполнены в классическом стиле из натуральной кожи']

## s) Тест №M41

Тип теста: Негативный Объект: функция find\_info Входные данные: '/sne'

Ожидаемые данные: Error ('info not found')

t) Тест №M42 Тип теста: Негативный

Объект: функция find\_info Входные данные: '//sneakersnikeair1' Ожидаемые данные: Error ('info not found') u) Тест №М43 Тип теста: Позитивный Объект: функция load\_photo Входные данные: '/images/krossovki/nikeair1.png' Ожидаемые данные: "OK" v) Тест №М44 Тип теста: Негативный Объект: функция load\_photo Входные данные: '/images/krossovki/nikeair1.docx' Ожидаемые данные: Error ('invalid type photo') w) Тест №М45 Тип теста: Негативный Объект: функция load\_photo Входные данные: '/asdq/qs/123.png' Ожидаемые данные: Error ('photo not found') x) Тест №М46 Тип теста: Негативный Объект: функция load\_photo Входные данные: 'https:/github.com/nfilin480/photo.png' Ожидаемые данные: Error ('photo not found') y) Тест №М47 Тип теста: Позитивный Объект: функция load\_info Входные данные: ['Кроссовки NIke Air 1', '3990', {'39','40','41','42','43','44','45','46'}, 'Унисекс', 'Кроссовки исполнены в классическом стиле из натуральной кожи'], 'sneakers', '/sneakersnikeair5' Ожидаемые данные: "OK" z) Тест №М48 Тип теста: Позитивный Объект: функция load\_info Входные данные: ['Очки Adidas спортивные', '999', 'Унисекс', 'Предназначены для плавания, изготовлены из твердого пластика'], 'accessories', '/glassesadidas1'

Ожидаемые данные: "OK"

аа) Тест №М49

Тип теста: Негативный

Объект: функция load\_info

Входные данные: ['Очки Adidas спортивные', '999',

'Унисекс', 'Предназначены для плавания, изготовлены из твердого пластика'], 'accessories', '/glass'

Ожидаемые данные: Error ('page to load info not found')

**bb)** Тест №М50

Тип теста: Негативный

Объект: функция load\_info

Входные данные: [''], 'accessories', '/glassesadidas1'

Ожидаемые данные: Error ('Info not loaded')

cc) Тест №М51

Тип теста: Негативный

Объект: функция load\_info

Входные данные: ['Очки Adidas спортивные', '999',

'Унисекс', 'Предназначены для плавания, изготовлены из твердого пластика'], 'asdqwr12', '/glassesadidas1'

Ожидаемые данные: Error ('category to load info not found')

#### <span id="page-17-0"></span>**Интеграционные тесты**

- 1) Добавление/удаление товара из корзины
	- a) Тест №И1

Тип теста: Позитивный

Объект: связь класса Catalog и класса Basket через функцию add\_basket

Входные данные: ['/glasses1'] , '/sneakersnikeair1'

Ожидаемые данные: ['/glasses1' , '/sneakersnikeair1']

b) Тест №И2

Тип теста: Негативный

Объект: связь класса Catalog и класса Basket через функцию add\_basket

Входные данные: ['/glasses1'] , '/asdqw'

Ожидаемые данные: Error ('product not found to add')

с) Тест №И3

Тип теста: Позитивный

Объект: связь класса Catalog и класса Basket через функцию delete\_basket

Входные данные: ['/glasses1'] , '/glasses1'

Ожидаемые данные: ['']

d) Тест №И4

Тип теста: Негативный Объект: связь класса Catalog и класса Basket через функцию delete\_basket Входные данные: ['/glasses1'] , '/asdqw' Ожидаемые данные: Error ('product not found to delete')

- 2) Загрузка товаров на страницу с каталогом
	- a) Тест №И5
		- Тип теста: Позитивный

Объект: связь класса Catalog и класса Product через функцию load\_product

Входные данные: ['sneakers' , 'accessories']

Ожидаемые данные: ['/sneakersnikeair' : {'3990' ,

'/images/sneakers/nikeair\_main.png'} ,

'/sneakersnikeair1' : {'4490' ,

'/images/sneakers/nikeair1\_main.png'} ,

'/sneakersnikeair2' : {'4990' ,

'/images/sneakers/nikeair2\_main.png'} ,

'/sneakerspuma' : {'3990' ,

'/images/sneakers/puma\_main.png'},

'/sneakersvans' : {'4990' ,

'/images/sneakers/vans\_main.png'},

'/glasses1' : {'1990' ,

'/images/sneakers/glasses1\_main.png'},

'/glassesadidas' : {'1490' ,

'/images/sneakers/glassesadidas\_main.png'}]

b) Тест №И6

Тип теста: Позитивный

Объект: связь класса Catalog и класса Product через функцию load\_product

Входные данные: ['']

Ожидаемые данные: ['/sneakersnikeair' : {'3990' ,

'/images/sneakers/nikeair\_main.png'} ,

……… все товары]

с) Тест №И7

Тип теста: Негативный

Объект: связь класса Catalog и класса Product через функцию load\_product

Входные данные: ['asdqax']

Ожидаемые данные: Error ('category not found')

d) Тест №И8

Тип теста: Негативный

Объект: связь класса Catalog и класса Product через функцию load\_product

Входные данные: ['sneakers' , 'asdqax']

Ожидаемые данные: Error ('category not found')

## 3) Обращение к сервису аналитики

а) Тест №И9

Тип теста: Позитивный

Объект: связь класса Product и класса ReportGA через функцию takeRecProduct

Входные данные: ['/sneakersnikeair1']

Ожидаемые данные: ['/sneakerspuma' , '/sneakersnikeair' , '/sneakersnikeair2']

b) Тест №И10

Тип теста: Позитивный

Объект: связь класса Product и класса ReportGA через функцию takeRecProduct

Входные данные: ['/glasses1']

Ожидаемые данные: ['/glassesadidas' , '/capadidas' , '/glasses3']

с) Тест №И11

Тип теста: Негативный

Объект: связь класса Product и класса ReportGA через функцию takeRecProduct

Входные данные: ['']

Ожидаемые данные: Error ('page not found')

d) Тест №И12

Тип теста: Негативный Объект: связь класса Product и класса ReportGA через функцию takeRecProduct Входные данные: ['/asdqz'] Ожидаемые данные: Error ('page not found')

### <span id="page-20-0"></span>**Аттестационные тесты**

- 1) Авторизация
	- a) Тест №A1

Тип теста: Позитивный

Сценарий: перейти на страницу с личным кабинетом нажать на кнопку входа - ввести в поле логина "[admin@gmail.com"](mailto:admin@gmail.com) - ввести в поле пароля "Admin12345" нажать на кнопку войти Ожидаемые данные: Открывается страница личного кабинета с информацией о пользователе

b) Тест №A2

Тип теста: Негативный

Сценарий: перейти на страницу с личным кабинетом нажать на кнопку входа - ввести в поле логина "[admin"](mailto:admin@gmail.com) ввести в поле пароля "Admin12345" - нажать на кнопку войти

Ожидаемые данные: Предупреждение о том, что введены неправильные данные пользователя

с) Тест №А3

Тип теста: Негативный

Сценарий: перейти на страницу с личным кабинетом нажать на кнопку входа - ввести в поле логина "[admin@gmail.com"](mailto:admin@gmail.com) - ввести в поле пароля "фывяый" нажать на кнопку войти

Ожидаемые данные: Предупреждение о том, что введены неправильные данные пользователя

a) Тест №A4

Тип теста: Позитивный

Сценарий: перейти на страницу с личным кабинетом нажать на кнопку регистрации - ввести в поле Фамилия "Иванов" - ввести в поле Имя "Иван" - ввести в поле Отчество "Иванович" - ввести в поле почты "santes[@gmail.com"](mailto:admin@gmail.com) - ввести в поле пароля "Admin123adaz" - ввести в поле повтора пароля "Admin123adaz" - нажать на кнопку войти Ожидаемые данные: Успешная регистрация, открывается личный кабинет с информацией о пользователе

b) Тест №A5

Тип теста: Негативный Сценарий: перейти на страницу с личным кабинетом нажать на кнопку регистрации - ввести в поле Фамилия "Иванов" - ввести в поле Имя "Иван" - ввести в поле Отчество "Иванович" - ввести в поле почты "[admin@gmail.com"](mailto:admin@gmail.com) - ввести в поле пароля "Admin12" ввести в поле повтора пароля "Admin12" - нажать на кнопку войти

Ожидаемые данные: Предупреждение о том что пользователь с такой почтой уже зарегистрирован

Сценарий: перейти на страницу с личным кабинетом нажать на кнопку регистрации - ввести в поле Фамилия

ввести в поле пароля "Admin12" - ввести в поле повтора

Ожидаемые данные: Предупреждение о том что введен

3) Загрузка блока с рекомендуемым товаром при переходе на

"Иванов" - ввести в поле Имя "Иван" - ввести в поле Отчество "Иванович" - ввести в поле почты "фывй" -

с) Тест №А6

страницу с товаром a) Тест №A7

пароля "Admin12" - нажать на кнопку войти

- 
- 

- 
- 

Тип теста: Негативный

некорректный адрес почты

Тип теста: Позитивный

Сценарий: открыть главную страницу сайта - нажать на товар с названием Кроссовки NIke Air 1 Ожидаемые данные: Открывается страница товара с подробной информации о нем, сформирован блок рекомендаций с товарами: Кроссовки Puma, Кроссовки Nike Air, Кроссовки Nike Air 2

b) Тест №A8

Тип теста: Позитивный Сценарий: открыть главную страницу сайта - нажать на товар с названием Чехол для IPhone XS Ожидаемые данные: Открывается страница товара с подробной информации о нем, сформирован блок рекомендаций c пустыми товарами

#### <span id="page-22-0"></span>**Тестирование производительности**

Производилось тестирование модуля генерации рекомендованных товаров, в качестве параметра было использовано разное количество товаров и категорий.

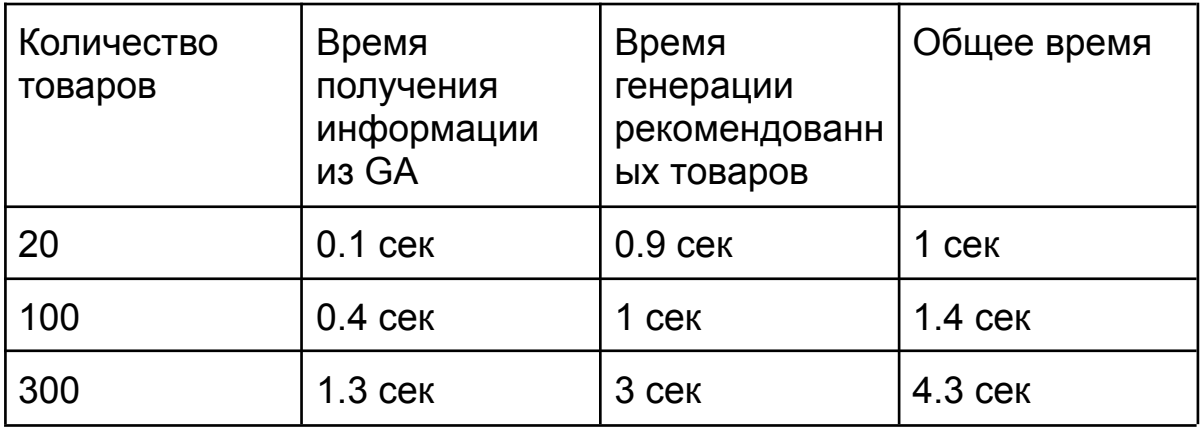

#### <span id="page-22-1"></span>**Пример реализации тестов**

Пример модульного теста M8:

```
test('M8', () => {
     body = \{"reportRequests":[
             "viewId": 266805384,
             "dateRanges":[
             ₹
                "startDate":"2010-05-01",
                "endDate": "2022-05-18"
             \vert \cdot \vert'metrics': [
                {'expression':"ga:sessions"},
                {'expression': "ga:clicks"},<br>{'expression':"ga:duration"}],
             "dimensions": "ga:pageview"
          \mathcal{H}expect(get_report(body)).toEqual([
          {"ga:pageview": "/sneakersnikeair"},
                \overline{\{^\texttt{``ga:} \texttt{sessions''} : 23\}},
                {"ga:clicks": 99},
                {^{^{0}}}\ga:duration" : 255},
          {"ga:pageview" : "/sneakersnikeair1"},<br>|   {"ga:sessions" : 13},
                {"ga:clicks" : 33},
                { "ga: duration" : 98},{"ga:pageview" : "/sneakersnikeair2"},
                {^\prime\texttt{g}a:} sessions" : 17},
                {^\texttt{``ga:clicks\texttt{''}}:\,38\}},
                {'"ga:duration" : 41},{"ga:pageview" : "/sneakerspuma"},<br>{"ga:sessions" : 55},
                {\text{``ga:clicks'' : 87}},{\text{``ga:duration''}: 303},{"ga:pageview" : "/sneakersvans"},
                { "ga:} sessions" : 32},
```
#### Пример интеграционного теста M8:

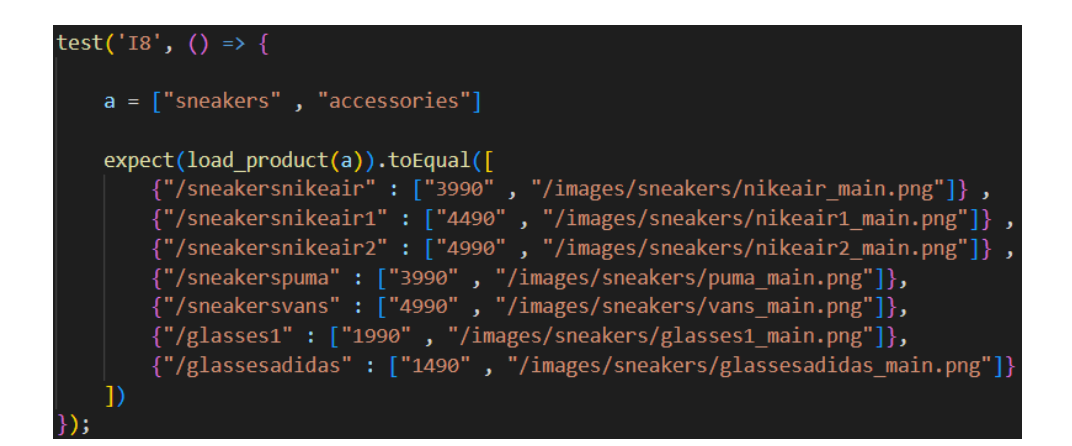

#### Пример запуска тестов:

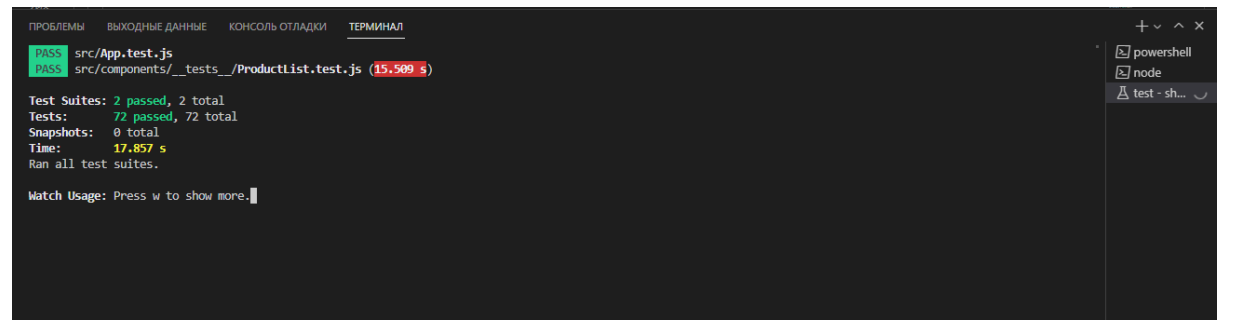

#### <span id="page-24-0"></span>**Оценка покрытия тестирования**

Покрытие кода - количество строк в процентном соотношении, которые выполняются благодаря тестам. Покрытие было посчитано с помощью того же jest. Покрытие составило 71%

## <span id="page-24-1"></span>**4 Журнал тестирования**

#### <span id="page-24-2"></span>**Модульное тестирование**

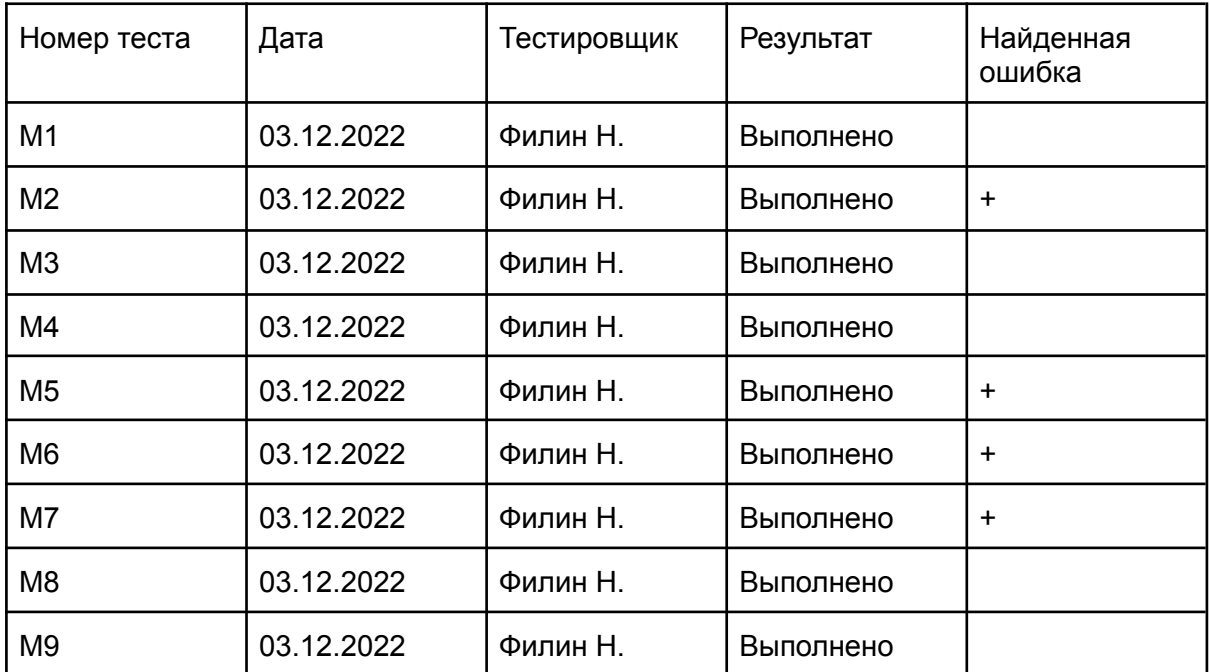

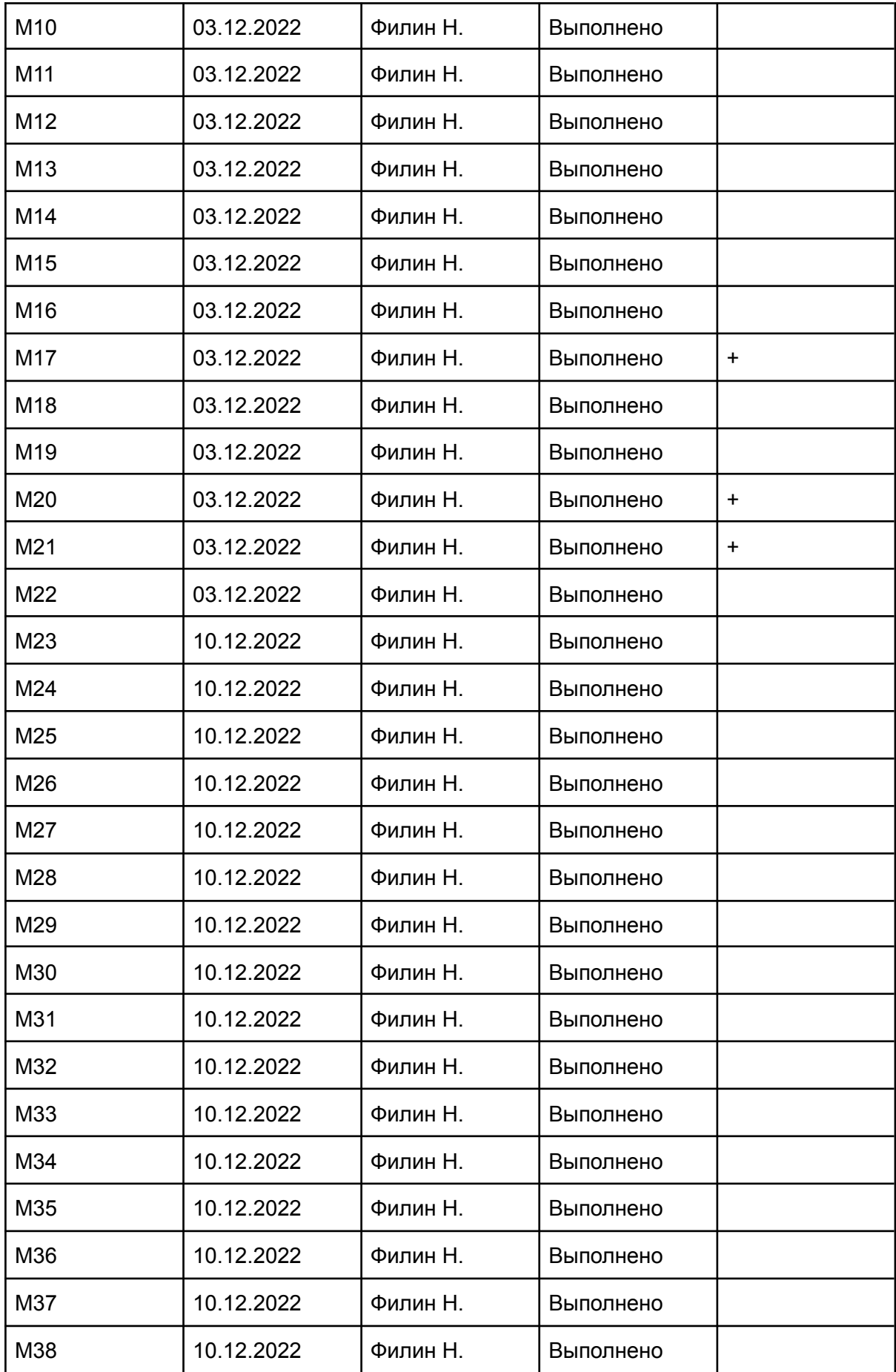

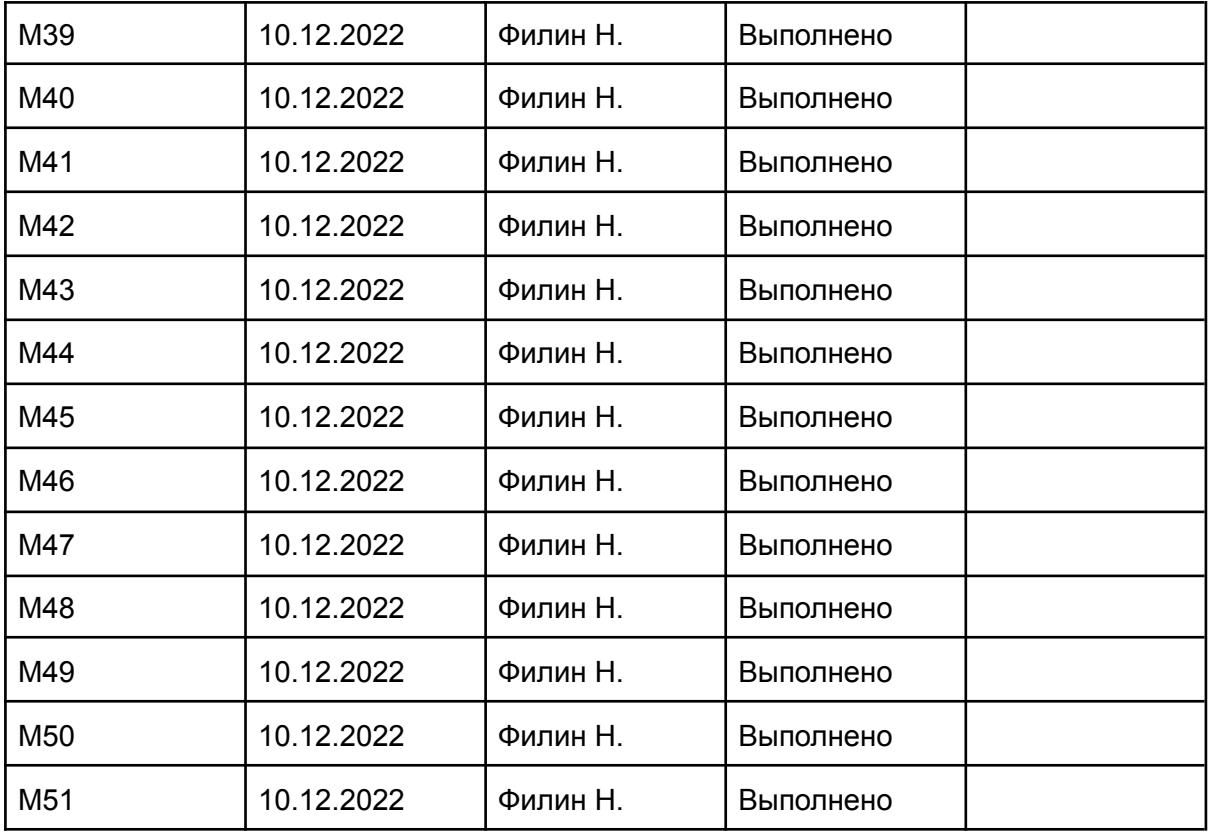

## <span id="page-26-0"></span>**Интеграционное тестирование**

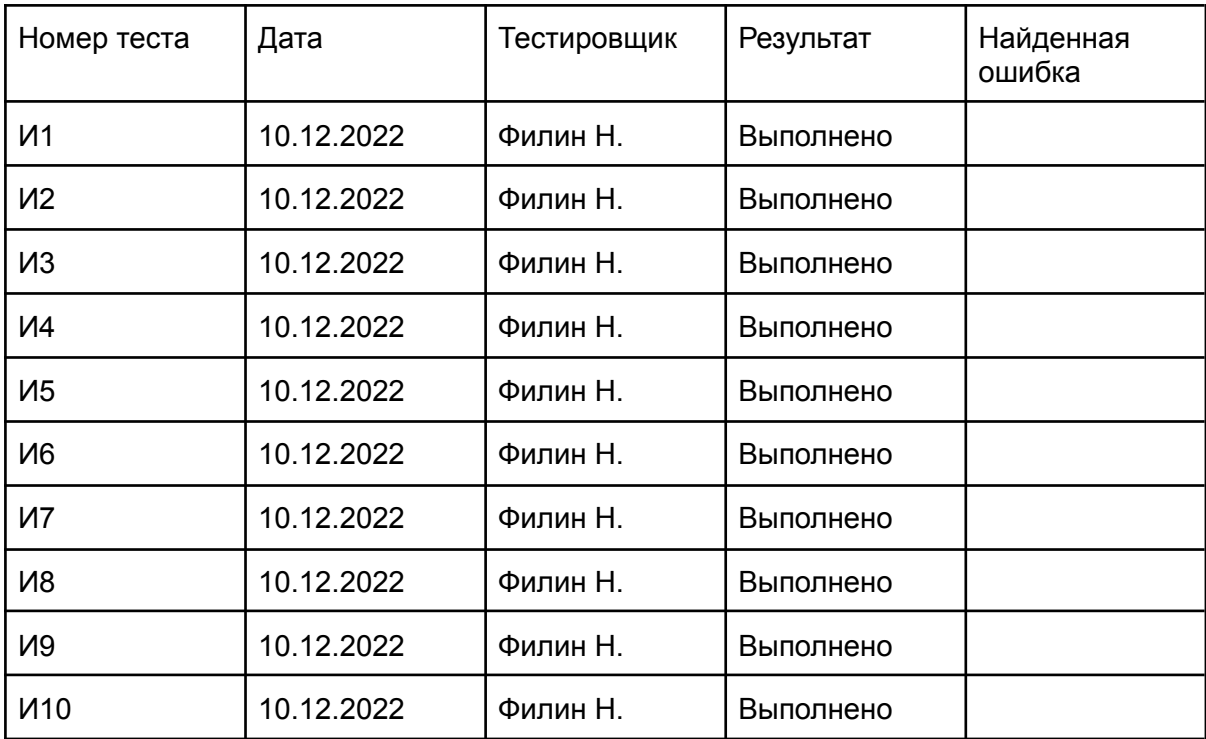

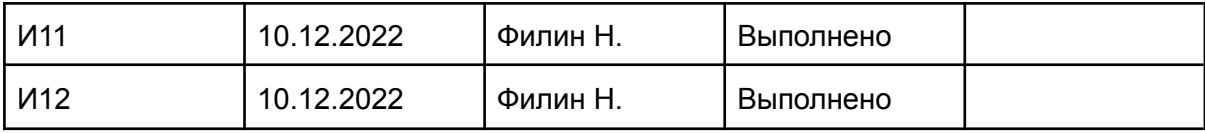

#### <span id="page-27-0"></span>**Аттестационное тестирование**

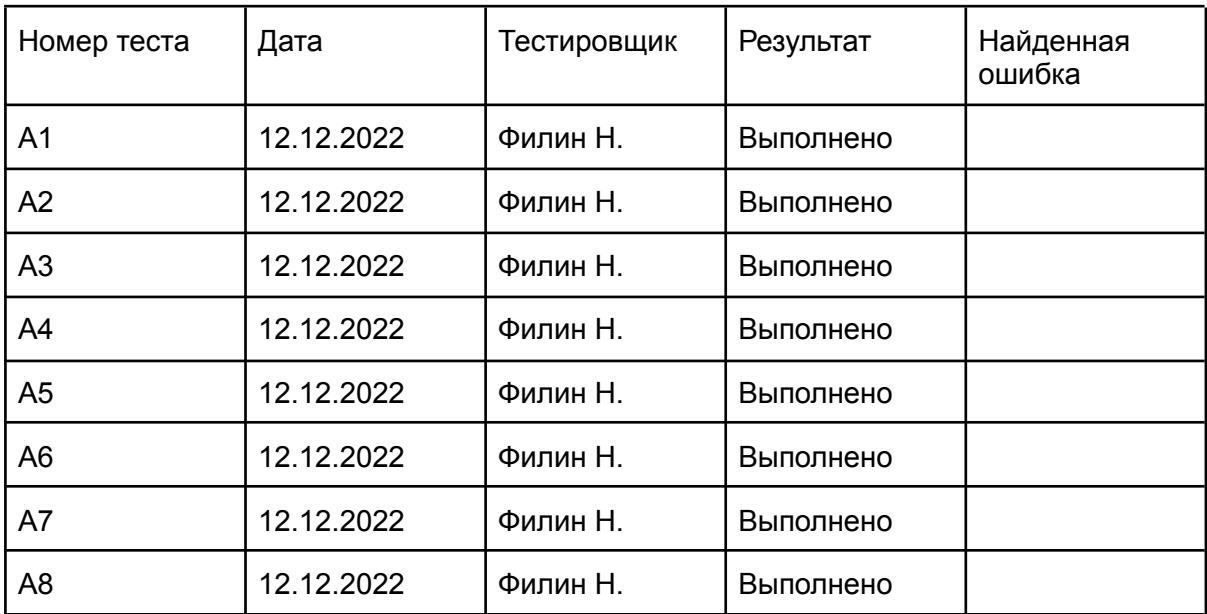

# <span id="page-27-1"></span>**5 Журнал ошибок**

#### **Ошибка 1.**

Номер теста: М2 Функция: find\_pages модуля работы с GA Описание: невозможно удалить несуществующую страницу Предлагаемое исправление: добавить проверку

#### **Ошибка 2.**

Номер теста: М5 Функция: create\_report модуля работы с GA Описание: ошибка запроса от GA

Предлагаемое исправление: добавить условие, при котором если количество параметров или показателей превышает лимит, то создается еще один запрос

#### **Ошибка 3.**

Номер теста: М6 Функция: create\_report модуля работы с GA Описание: ошибка запроса от GA Предлагаемое исправление: добавить условие, которое проверяет корректность получения показателей

#### **Ошибка 4.**

Номер теста: М7 Функция: create\_report модуля работы с GA Описание: ошибка запроса от GA Предлагаемое исправление: добавить условие, которое проверяет корректность получения показателей

#### **Ошибка 5.**

Номер теста: М20 Функция: generate\_top модуля генерации рекомендаций Описание: ошибка при вычислении Предлагаемое исправление: добавить обработку значений, равных нулю и отрицательным

#### **Ошибка 6.**

Номер теста: М21 Функция: generate\_top модуля генерации рекомендаций Описание: не найдены полученные страницы Предлагаемое исправление: добавить условие обработки входных данных

# <span id="page-28-0"></span>**6 Результаты**

В ходе работы были проведены модульные, интеграционные и аттестационные тесты. Также проведено тестирование

производительности. Все ошибки, которые были выявлены устранены. Тестирование пройдено успешно.